## Izvoz obresti

## **V tem prispevku**

Zadnja sprememba 23/07/2021 2:03 pm CEST

Ob kliku na gumb Izvoz se odpre naslednje okno:

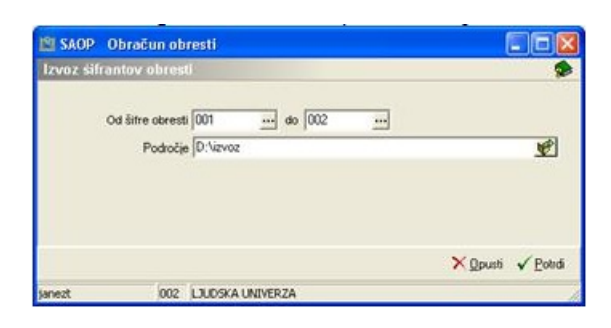

V vnosnem polju **Od šifre obresti** določimo od katere do katere šifre obresti bomo izvozili. Izvozijo se dve tekstovni datoteki, ena z nazivi obresti druga pa z odstotki obresti.